# **QUICK GUIDE VOOR MODEM SETUP for Nokia 6310i**

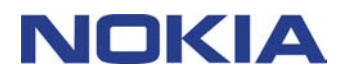

Copyright © Nokia Corporation 2002. Alle rechten voorbehouden. Copyright © Nokia Corporation 2002. Alle rechten voorbehouden.

## **Inhoudsopgave**

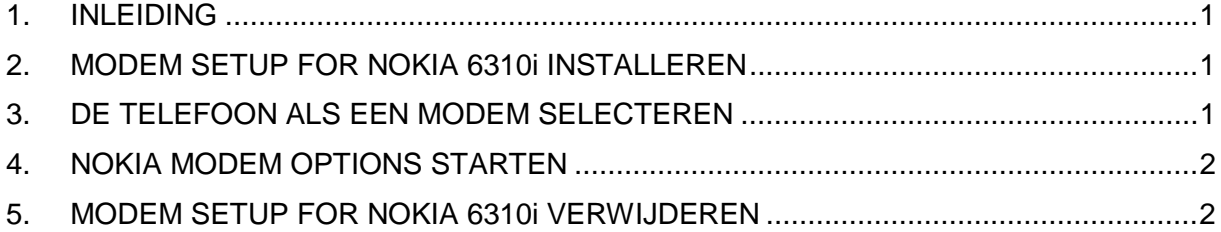

#### **Juridische kennisgeving**

Copyright © Nokia Corporation 2002. Alle rechten voorbehouden

Onrechtmatige reproductie, overdracht, distributie of opslag van dit document of een gedeelte ervan in enige vorm zonder voorafgaande geschreven toestemming van Nokia is verboden.

Nokia en Nokia Connecting People zijn gedeponeerde handelsmerken van Nokia Corporation. Namen van andere producten en bedrijven kunnen handelsmerken of handelsnamen van de respectievelijke eigenaren zijn.

Nokia voert een beleid dat gericht is op continue ontwikkeling. Nokia behoudt zich het recht voor zonder voorafgaande kennisgeving wijzigingen en verbeteringen aan te brengen in de producten die in dit document worden beschreven.

In geen geval is Nokia aansprakelijk voor enig verlies van gegevens of inkomsten of voor enige bijzondere, incidentele, onrechtstreekse of indirecte schade.

De inhoud van dit document wordt zonder enige vorm van garantie verstrekt. Tenzij vereist krachtens het toepasselijke recht, wordt geen enkele garantie gegeven betreffende de nauwkeurigheid, betrouwbaarheid of inhoud van dit document, hetzij uitdrukkelijk hetzij impliciet, daaronder mede begrepen maar niet beperkt tot impliciete garanties betreffende de verkoopbaarheid en de geschiktheid voor een bepaald doel. Nokia behoudt zich te allen tijde het recht voor zonder voorafgaande kennisgeving dit document te wijzigen of te herroepen.

### **1. INLEIDING**

Door Modem Setup for Nokia 6310i worden de volgende onderdelen op de computer geïnstalleerd:

- Adapters voor data- en faxmodems voor Nokia 6310i waarmee u de telefoon als een modem voor dataoproepen en faxberichten kunt gebruiken
- Nokia Modem Options waarmee u de opties kunt instellen voor dataoproepen

Modem Options for Nokia 6310i kan worden uitgevoerd onder Windows 95/98/ME/2000 of Windows NT 4.0 met Service Pack 5 of hoger.

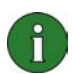

**Opmerking:** als u de eerste versies van Windows 2000 gebruikt, moet u de IrCOMM-modemondersteuning voor Windows 2000 voor de ondersteuning van infraroodverbindingen downloaden. U vindt deze software in de sectie voor het downloaden van software op de Microsoft-website.

#### **2. MODEM SETUP FOR NOKIA 6310i INSTALLEREN**

1. Klik in het hoofdmenu van de cd-rom op **Install Software** en klik vervolgens op **Modem Setup for 6310i**. Klik vervolgens op **Install**.

2. Volg de instructies op het scherm.

Het dialoogvenster **Connection Method Selection** verschijnt waarin u wordt gevraagd een of meer beschikbare verbindingsmethoden te selecteren: een infraroodverbinding (als u computer over infraroodondersteuning beschikt), een Bluetooth-verbinding of een kabelverbinding.

Houd er rekening mee dat u de telefoon op de PC moet aansluiten zodra u hierom wordt gevraagd. Zie de gebruikershandleiding van de telefoon voor instructies hierover.

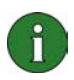

**Opmerking:** de adapters voor data- en faxmodems voor Nokia 6310i worden tijdens de installatie automatisch geïnstalleerd.

#### **3. DE TELEFOON ALS EEN MODEM SELECTEREN**

U kunt uw telefoon gebruiken met een uitgebreide reeks van in de handel verkrijgbare dataen faxcommunicatietoepassingen. Wanneer u een data- of faxtoepassing configureert, moet u zowel de telefoon als de modem selecteren. Afhankelijk van het feit of u een kabel-, een Bluetooth- of een infraroodverbinding wilt gebruiken, kunt u Nokia 6310i Cable, Nokia 6310i Bluetooth of Nokia 6310i IrDa als modem selecteren.

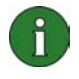

**Opmerking:** wanneer u de telefoon voor dataoproepen en faxcommunicatie gebruikt, is de infraroodverbinding alleen voor Windows 95/98/ME/2000 beschikbaar.

De Bluetooth-verbinding is uitsluitend beschikbaar voor Windows 98/Me/2000.

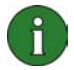

**Opmerking:** aangezien Bluetooth-apparatuur via radiogolven communiceert, hoeven de telefoon en het andere Bluetooth-apparaat niet in de gezichtslijn te zijn. De twee apparaten moeten zich wel binnen een straal van maximaal 10 meter van elkaar bevinden, waarbij rekening moet worden gehouden met het feit dat de verbinding storing kan ondervinden van hindernissen als muren of andere elektronische apparaten.

In sommige landen gelden mogelijk beperkingen voor het gebruik van Bluetoothapparaten. Vraag dit na bij uw plaatselijke autoriteiten.

## **4. NOKIA MODEM OPTIONS STARTEN**

U kunt Nokia Modem Options vanuit het Configuratiescherm starten.

Klik op de knop **Start**, wijs **Instellingen** aan en klik op **Configuratiescherm**.

Dubbelklik in het Configuratiescherm op **Nokia Modem Options**.

U kunt de instellingen voor dataoproepen ook wijzigen als de telefoon niet op de computer is aangesloten. Zie de Nokia Modem Options Help voor informatie over het instellen van deze opties.

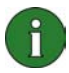

**Opmerking:** GPRS is een technologie waarmee mobiele telefoons kunnen worden gebruikt voor het verzenden en ontvangen van data via het mobiele netwerk. Voor het gebruik van GPRS-services is het vereist dat het netwerk de GPRS-technologie (General Packet Radio Service) ondersteunt en dat u op deze service bent geabonneerd. De prijzen voor GPRS-services kunnen afwijken van normale GSM-services. Neem contact op met uw serviceprovider voor meer informatie.

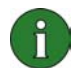

**Opmerking:** voor het gebruik van hogesnelheidsgegevensservices is het vereist dat het netwerk de HSCSD-technologie (High Speed Circuit Switched Data) ondersteunt en dat u op deze service bent geabonneerd. Hogesnelheidsgegevensservices voor GSM kosten mogelijk meer dan normale GSM-services. Neem contact op met uw serviceprovider voor meer informatie.

## **5. MODEM SETUP FOR NOKIA 6310i VERWIJDEREN**

1. Klik op de knop **Start**, wijs **Instellingen** aan en klik op **Configuratiescherm**.

2. Dubbelklik op **Software**.

3. Selecteer op het tabblad Installeren en verwijderen **Modem Setup for Nokia 6310i** in de lijst met toepassingen die kunnen worden verwijderd.

#### 4. Klik op **Toevoegen/Verwijderen.**

5. Volg de aanwijzingen in het venster totdat de programmabestanden zijn verwijderd.

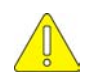

#### **Belangrijke veiligheidsopmerkingen**

De veiligheidsinstructies in de gebruikershandleidingen van uw telefoon en computer zijn ook van toepassing bij het gebruik van Nokia PC Suite in combinatie met uw telefoon.

Zorg ervoor dat u reservekopieën van alle belangrijke gegevens maakt om mogelijk gegevensverlies of wijzigingen te voorkomen.

Richt de infraroodstraal niet op de ogen en zorg ervoor dat de straal andere infraroodapparaten niet beïnvloedt.

Wanneer u de kabel van de telefoon wilt loskoppelen, trekt u aan de stekker om de kabel uit de telefoon te verwijderen.